## Virtual Labs on DIKSHA

Central Institute of Educational Technology NCERT, New Delhi

### **Recommendation of NEP 2020**

National Education Policy (2020) recommends-

- Creating virtual laboratories so that all students have equal access to quality practical and hands-on experiment-based learning experiences.
- Though, there is no substitute to hands-on experience of physical laboratory, virtual labs have the great potential to enhance actual laboratory experience.
- These lab based e-resources can help students in visualizing the concepts in a better manner.

### Idea behind setting up of Virtual labs

- The virtual labs are based on the idea that lab experiments can be taught using internet more efficiently in a cost-effective manner.
- They will also benefit the students who do not have access to physical labs or schools where equipments are not available.
- Experiments can be accessed anytime and anywhere.
- Virtual labs overcome the constraints of time as physical labs are available only during school hours.

## What will you experience?

Following resources are available on Virtual Labs on DIKSHA to enhance your learning experience:

- <u>Theory and Procedure</u> provide information of the concept related to the experiment.
- Animation and Video help in visualizing theoretical concepts.
- <u>Simulation</u> provides real time experience of performing experiments.
- <u>Viva voce</u> is for self evaluation, you can assess how much you have grasped the concept.
- <u>Feedback</u> is meant for improving the resources from user's perspective.

#### Virtual Labs was launched on 29th July, 2022

## Following data shows that large no. of users are taking benefit of available resources

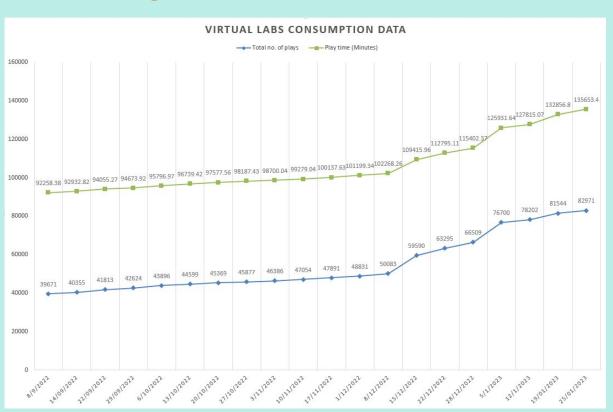

## Following data shows that large no. of users are taking benefit of available resources

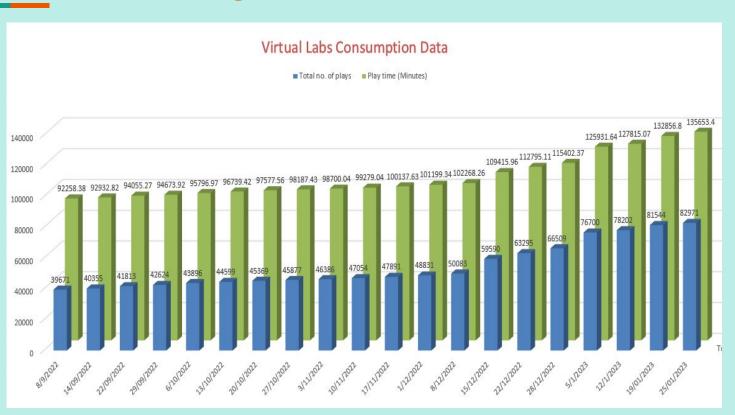

## Steps to reach at your desirable resource

URL: <a href="https://diksha.gov.in/">https://diksha.gov.in/</a>

#### Search <a href="https://diksha.gov.in/">https://diksha.gov.in/</a>

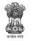

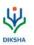

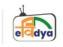

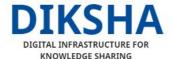

An initiative of the National Council of Educational Research and Training (Ministry of Education, Govt of India)

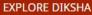

Explore DIKSHA's world of open digital content

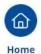

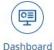

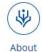

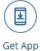

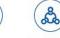

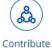

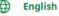

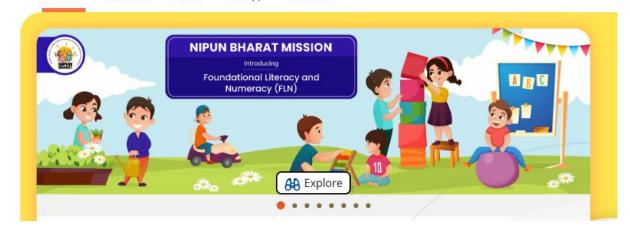

• Scroll banners to find Virtual labs vertical and click on its "Explore" icon.

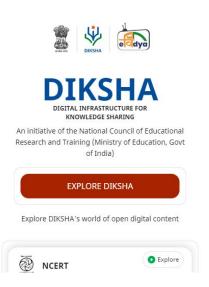

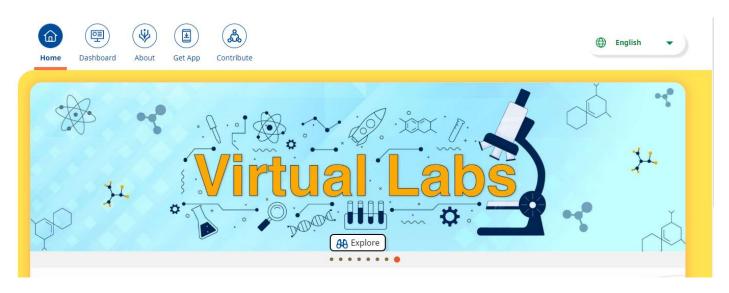

 Scroll down on the landing page of Virtual labs to reach eContent of classes 6-12.

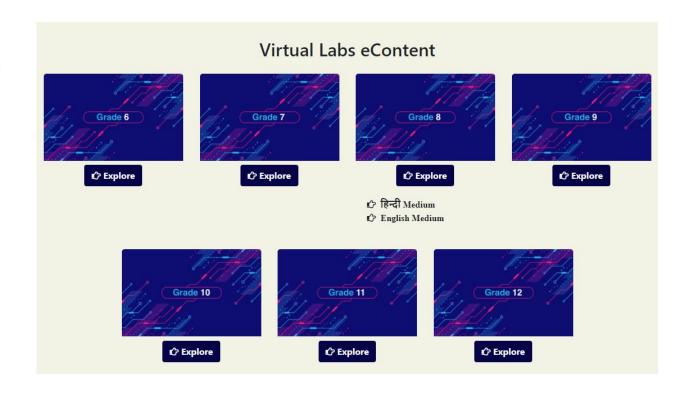

 Click on the "Explore" icon of the desirable class, select the medium of interaction, then choose a subject you wish to study.

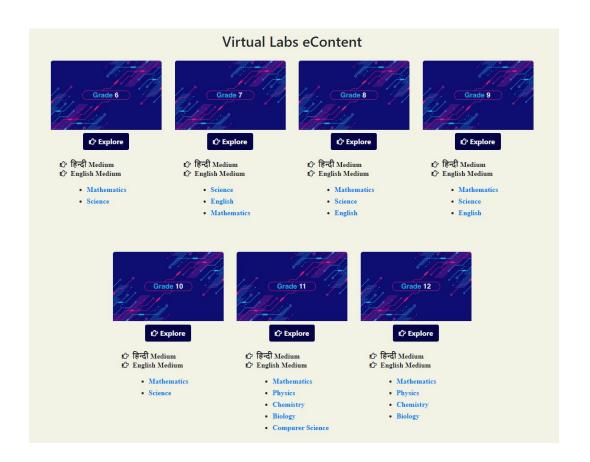

• Click on the Explanation resource to reach the link for related resources

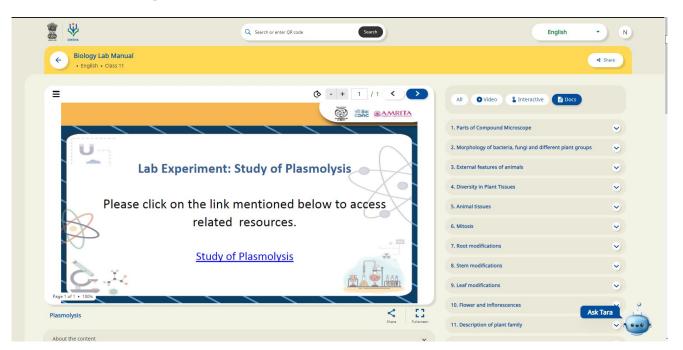

 Variety of resources will help you in your learning journey.

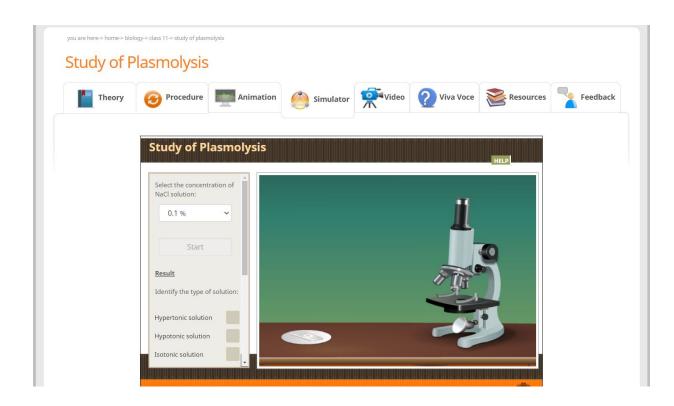

# Enjoy self paced engaging learning experience on Virtual Labs on DIKSHA!